2ZE-07

# スマートフォンを用いたジオツアーガイドシステムの開発

谷口 翔吾 † 节事 孝 † † 和歌山大学

# **1** はじめに

2014年8月、和歌山県では「南紀熊野ジオパーク構 想地域」が「日本ジオパーク」に認定され,和歌山県内 でも多くの人々がジオツアーに関心を持っている [1]. " ジオツアー "とは,自然でできた地形や景観を観光 するツアーである.しかしジオツアーは,参加者がツ アーの目的であるジオサイトを容易に見つけにくいこ とが,問題点として挙げられる.これは,ジオツアー のガイドとジオサイトとの距離が遠く、見えにくいこ とがあったり,ジオサイトそのものが海の中央にあり 見ることが困難であったりするためである。そのため, ガイドの指し示す場所がツアー参加者に伝わりにくい といったことも想定される.また,渡辺は解説記事で, 面白いジオツアーを作るためには行政,市民,研究者 の密接なコミュニケーションが不可欠であると述べて いる [2].

そこで我々は,ジオツアーで用いるガイドシステム を提案する.また,ジオツアーのガイドと参加者や,参 加者同士がツアーを通じてコミュニケーションをとれ るようなシステムの開発を目指す.本稿では,現在開 発中のシステムの概要について述べる.

# **2** 関連研究

携帯電話を用いたガイドシステムとして, Li らの研 究がある [3]. このシステムは,携帯電話の PDA 機能 を用いてユーザのいる場所が対象の物体に近づいたと きに,対象の物体の説明画面が表示される.スマート フォンを用いた観光支援システムとして、長尾らの研 究がある [4]. このシステムは, GPS 機能とカメラ機能 を搭載したスマートフォンを利用して観光支援を行い, 現地体験を促進することを目的としている.

広く普及しているスマートフォンを用いた観光支援 アプリケーションとして「じゃらん観光ガイド」があ る [5]. このアプリケーションは. 様々な観光地をエリ ア別やキーワード別で検索し、写真やクチコミ、説明 などを見ることができる.世界遺産である高野山の観 光ガイドアプリに「公式・世界遺産高野山旅自慢」が ある [6]. このアプリには、高野山付近のイベント情報 や寺院の名前などが詳細に記載されている. また,こ のアプリは,実際に現地に行くことでわかるクイズを 出題する機能を備えている. このことは、観光客が一 度高野山に足を運ぶきっかけになると考えられる.

これらの研究は観光客のみがシステムを利用する. 本 研究では,ツアーガイドと参加者や,参加者同士がシ ステムを通じてコミュニケーションを図りながら観光 できるツアーガイドシステムの開発を行う.

- **3** ジオツアーガイドシステム
- **3.1** 設計方針
	- (1) ジオツアーガイド支援

Development of GeoTour guide system using a smart phone Shogo Taniguchi† Takashi Yoshino† †Wakayama University

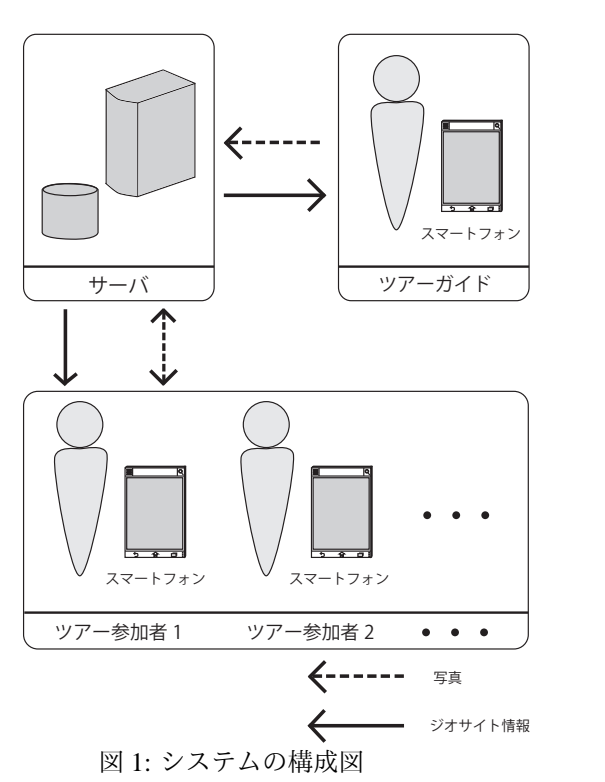

ジオツアーでは,ガイドの指し示すジオサイトの 場所が遠い場合,参加者にはジオサイトの場所が 伝わりにくい問題点がある.そこでこのシステム では,ガイドが参加者に,ジオサイトの場所を明 確に、あるいはヒントとして伝えることができる 支援機能を提案する.提案の詳細は 3.3 節 (1) で 述べる.

(2) コミュニケーション支援

本システムでは,ツアーガイドの支援だけでなく, ツアーガイドと参加者や,参加者同士がコミュニ ケーションをとる支援機能を提案する.提案の詳 細は 3.3 節 (2), 3.3 節 (3) で述べる.

### **3.2** システム構成

図1に本システムの構成図を示す. 本システムは、ジ オサイト情報や写真を発信するサーバと,各利用者が 利用するスマートフォンから構成される.ツアーガイ ドやツアー参加者は,システムを利用してサーバから ジオサイト情報を取得する. ガイドと参加者は、写真 をとることができる.その写真をサーバにアップロー ドすることで他の参加者も閲覧することができる. ま たガイドは,撮影した写真にジオサイトの場所を表す ためのヒントを,描き表すことができる.描き表した 写真もまた,サーバにアップロードすることで,参加 者は閲覧することができる.

#### **3.3** ジオツアー支援画面

(1) ガイド時のジオサイト説明画面

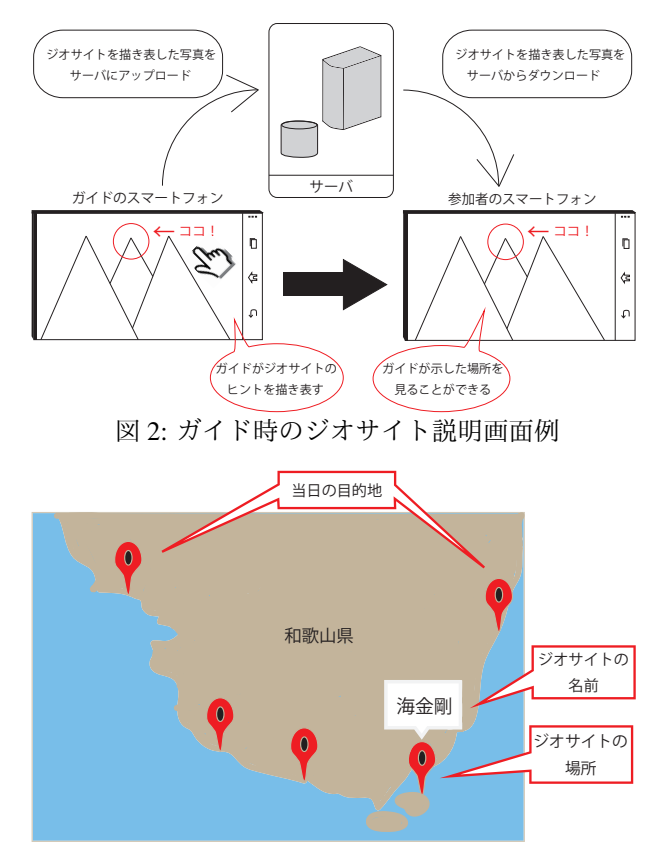

図 3: 地図画面例

本節では,ジオサイトの場所が遠く,参加者がガ イドの指し示す場所がわかりにくいといった問題 の解決方法について述べる. 図2にガイド時のジ オサイト説明画面例を示す. ガイドは、スマート フォンのカメラで撮影したジオサイトの写真に, ジオサイトを見つけるためのヒントを、絵や文字 を描く.ヒントが描かれた写真はサーバにアップ ロードされ,参加者はその写真をサーバからダウ ンロードする.そしてそのヒントと景色を照らし 合わせることで,参加者はジオサイトを見つけや すくなると考えた.

(2) 地図画面

本節では、地図画面例について述べる. 図 3 に 地図画面例を示す.観光客のスマートフォンには 当日の目的地が地図上にピンで表示される.その ピンをタップすると,ジオサイトの名前が記され た吹き出しが表示される.さらに吹き出しを再度 タップすると,3.2 節 (3) に示す詳細画面が表示 される.

(3) 詳細画面

本節では,ジオサイトの詳細画面について述べる. 図 4 にジオサイトの詳細画面例を示す.この詳細 画面はスタンプラリーの要素を組み込んでおり, ユーザ独自の画面を作成していく.この詳細画面 には、初めはジオサイトの名前のみ記載されてい る.そしてユーザが観光地を周り,写真を登録し ていくことでジオサイトの詳細画面を作成する. スタンプラリー制度を導入した理由は,従来から 観光をするときに使用されているスタンプラリー 制度にすることで,参加者が多くのジオサイトに

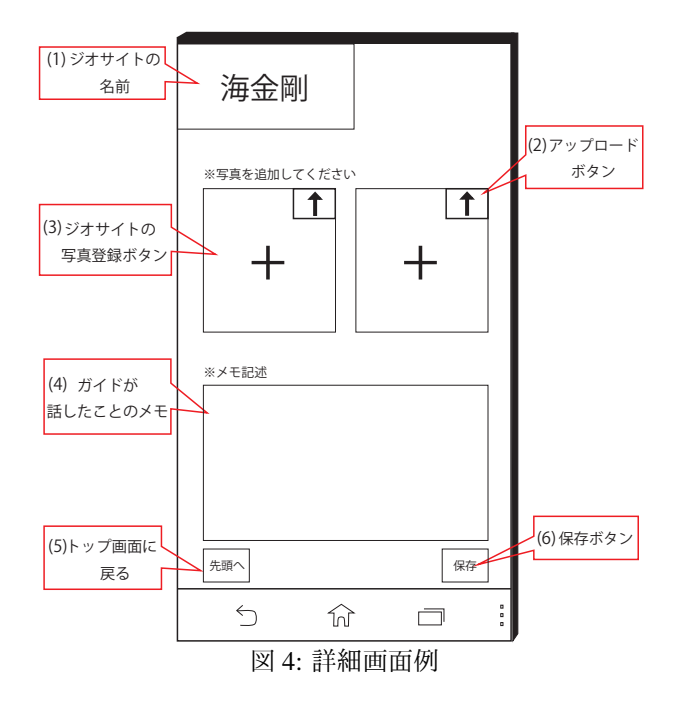

足を運ぶ動機になると考えたためである. また, 図 4の(4)はメモ機能になっている. 参加者はこ の機能を利用し,ガイドが話したジオサイトの情 報のメモをとりながら観光することができる.参 加者がメモを取ることで,わからないことをガイ ドに直接質問するなどのコミュニケーションをと るきっかけになると考えられる.さらに参加者が 写真を撮り,その写真をサーバにアップロードす る機能を作成する.これにより写真を他の参加者 とも共有でき,参加者同士でのコミュニケーショ ンが発生すると考えられる.

# **4** おわりに

本稿では,ジオツアーガイドシステムの概要と機能 について述べた.今後は,システムの開発および実際 のジオツアーでの評価実験を行う.

# 謝辞

本研究の一部は,和歌山大学平成 25-26 年度独創的 研究支援プロジェクトの補助を受けた.

# 参考文献

- [1] 南紀熊野ジオパーク|NANKI KUMANO GEOPARK, http://www.nankikumanogeo.jp(参照 2015-1-7).
- [2] 渡辺 真人:ジオパークの現状と課題 (Current status and problems on Geoparks in Japan), E-journal GEO, Vol. 9(1), pp.4-12(2014).
- [3] Li-Der Chou et al.: A Tour Guide System for Mobile Learning in Museums, Wireless and Mobile Technologies in Education, 2004. Proceedings. The 2nd IEEE International Workshop on pp.195-196(2004).
- [4] 長尾ほか:スマートフォンを用いた観光支援システムの 開発, 2013 PC Conference, pp.321-324(2013).
- [5] じゃらん観光ガイド Google Play の Android アプリ, https://play.google.com/store/apps/details?id=net.jalan.and roid.kankou&hl=ja(参照 2015-01-08).
- [6] 高野山旅じまん Android Apps on Google Play, https://play.google.com/store/apps/details?id=net.jalan.and roid.kankou&hl=ja(参照 2015-01-08).